## 個人別管理機能を備えた課題提出システムの試作

内田 保雄\*

# A model for the report-presentation system with database applied for the individual management

Yasuo UCHIDA

Abstract : Although presentation of subject reports using e'mail is generally performed, there are some problems. Students feel uneasy about whether their reports have properly been submitted to their teacher. On the other hand, if many reports are presented simultaneously, it is hard for teachers to have unitary management, which can also cause their general reference to be rather inconvenient.

Therefore, 1 developed a model for the report'presentation with database utilized for the individual management.

Keywords : report-presentation system, database, individual management

#### 1. はじめに

 電子メールを用いた課題報告書の提出は,一般によく 行なわれているがいくつかの問題点がある<sup>1)</sup>. 学生側で は,報告書を送信しても届いているかどうかをすぐに確 認できないため不安が残る<sup>2)</sup>. 教師側では、多くの報告 書が提出されると一元的に管理することが難しく,また 閲覧も不便である.

 そこで,データベースを活用して課題提出の流れを管 理することにより,課題提出の個人別管理機能を備えた, 課題提出システムを試作した.

2. システムの要求仕様

 電子メールによる課題提出の欠点を克服することを目 指して,次のような仕様を定義した.

- ・課題提出を行なう授業科目と課題の選択が容易にで きること.
- ・提出した課題報告書が即座に確認できること.
- ・テキストデータもバイナリデータも自由に扱えるこ と.
- ・未提出の課題報告書と提出済の課題報告書とを一元 的に管理できること.
- ・提出後も締切り前であれば自由に課題報告書の内容 を変更できること.

・複数の科目,複数の教官で共同利用できること.

```
3. システムの概要
```

```
(1)システム構成
```
 PC-UNIX(Linux)上でデータベースPostgreSQLを導入 し,システムの開発はPer1言語により行なった.

課題報告書の内容 (テキストデータ, バイナリデータ) は,全てデータベースに格納して管理する.

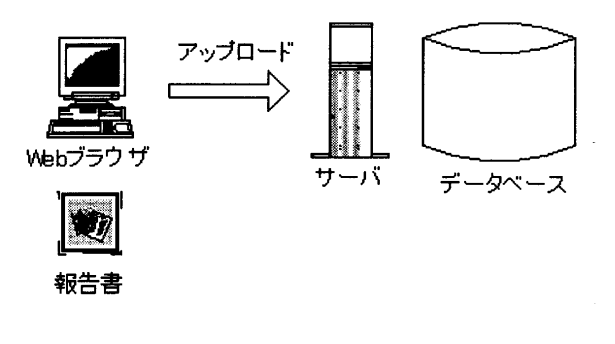

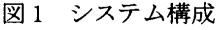

(2)システム機能

 システムは,学生が報告書の提出・確認・更新を行な うための課題提出機能,教官が課題の提示・報告書の採

(2001年11月29日受理) 串宇部工業高等専門学校経営情報学科 点などを行なうための教官用機能,システムの管理者が 科目や教官情報の管理を行なうための管理者用機能を有 する.

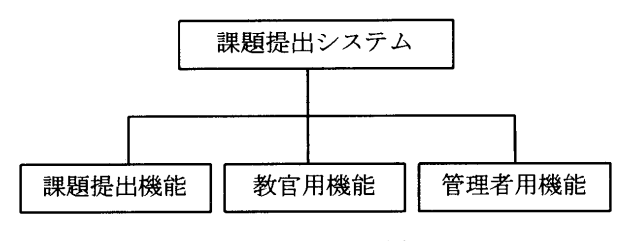

図2 システム機能図

(3)論理データ設計

データベースでは以下のような情報を管理する.

- ・科目テーブル:科目名,担当教官など.
- ・課題テーブル:課題名,提出締切期限など.

・学生テーブル:所属,出席番号,氏名,パスワードな ど. ・報告書(主),(副)テーブル:課題番号,学籍番号,

提出日,ファイルなど.

- ・教官テーブル:教官名,パスワードなど.
- ・学科テーブル:学科名など.
- (4)ユーザーインターフェース設計

 学生が報告書の提出・確認・更新を行なうための機能 をまとめ,「課題提出の部屋」と名づけたページとして実 現した.

このページでは,学生が自分自身で課題の提出状況の把 握や報告書提出などの操作を一元的に管理できるように なっている.

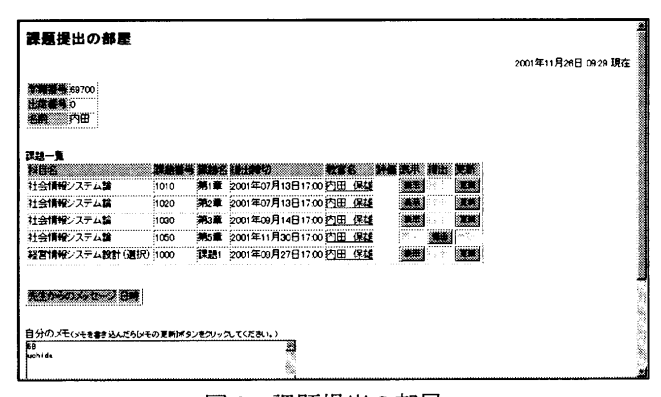

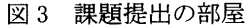

 課題提出の部屋に入室する際には,パスワードによる ユーザー認証を行っている.

 また,学生が自分の情報(学生情報)やパスワードを 自ら設定したり変更したりすることができる,ユーザー 設定機能も組み込んである.

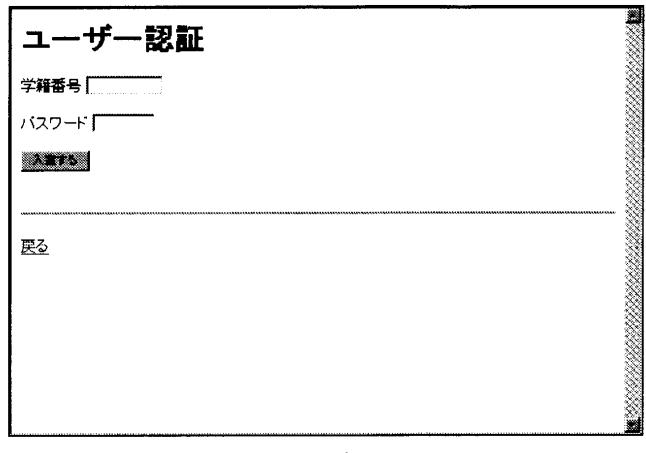

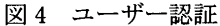

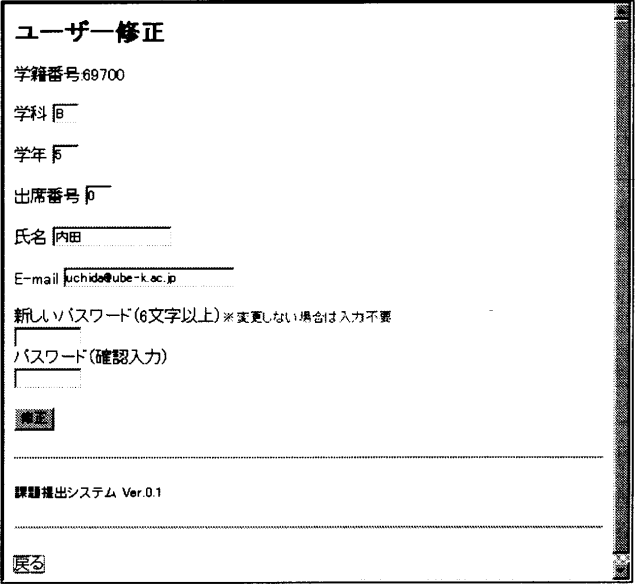

図5 ユーザー設定機能

課題提出の部屋の機能は、以下のとおりである.

- ・提出すべき課題が一覧表示される.
- ・課題報告書の内容としてテキストデータを入力する ことができる.

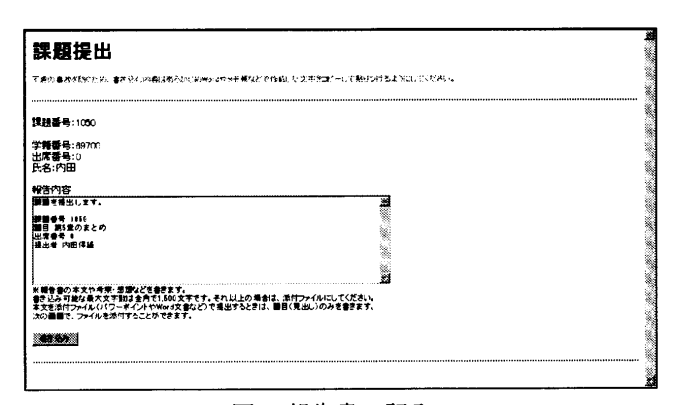

図6 報告書の記入

・いろいろな種類のファイルをアップロード機能によ り添付することができる.

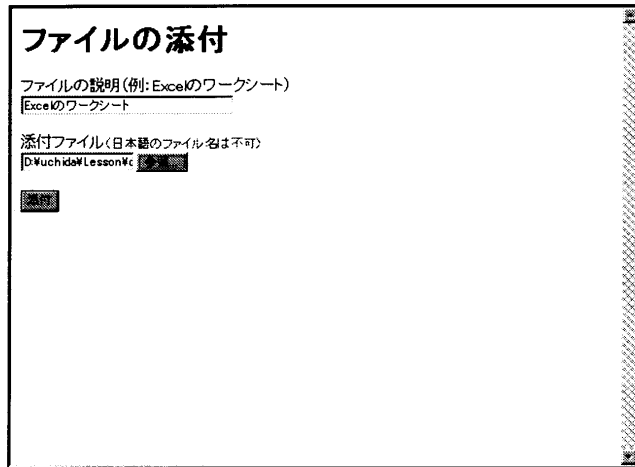

図7 ファイルの添付

・提出済みの報告書の内容を即座に表示して確認する ことができる.

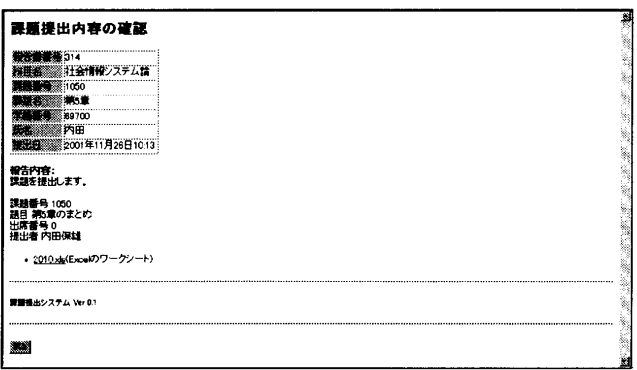

図8提出済み課題の即時確認

提出済みの報告書の内容を確認しながら,修正や更新 などが自由に行なえる.

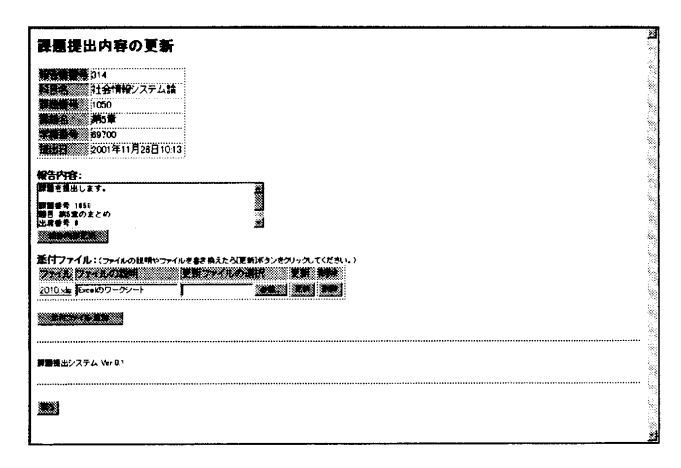

図9課題提出内容の更新

- ・教官から送られてきたメッセージが表示される.
- ・採点された課題報告書の評価が表示される.

#### (5)教官用機能

- 教官用機能としては以下のような機能を備えている.
- ・パスワードにより教官の認証を行うことができる.
- ・自分が担当している科目について課題の登録や修正 を行うことができる.

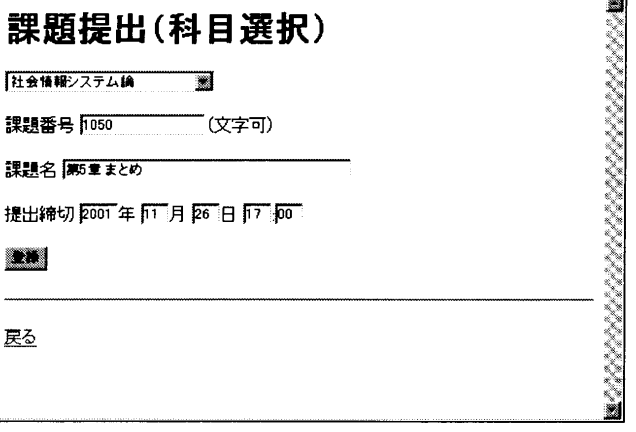

#### 図10課題の登録

・学生が提出した報告書の内容を閲覧しながら採点を 行うことができる.

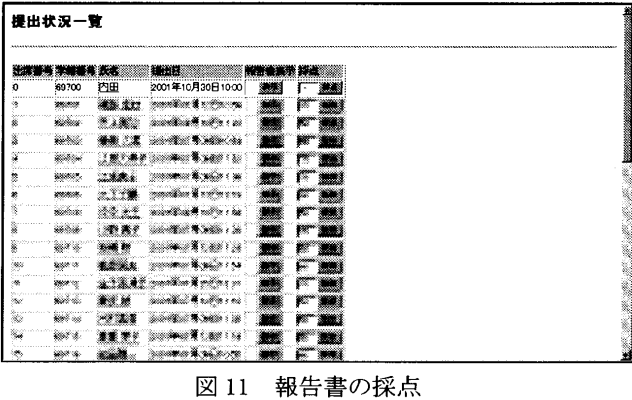

・学生への個人別のメッセージを書き込むことができ る.

(6)管理者用機能

管理者用機能としては以下のような機能を備えている.

- ・パスワードにより管理者の認証を行うことができる.
- ・授業科目の登録や修正を行うことができる.

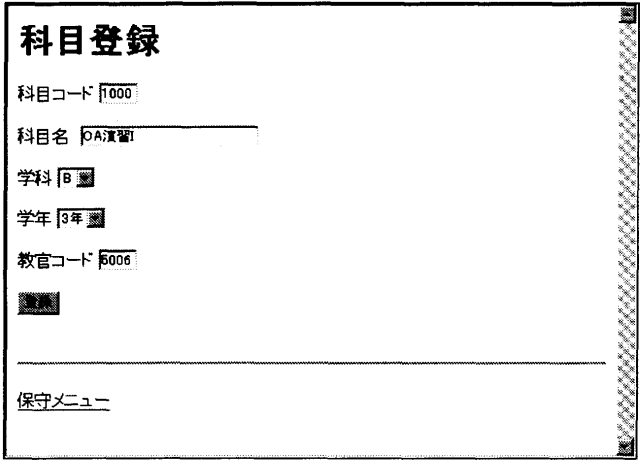

#### 図12 授業科目の登録

・本システムを利用する学生の登録や修正を行うこと ができる. このとき,連続した学籍番号であれば,複 数の学生を一括登録することができる.

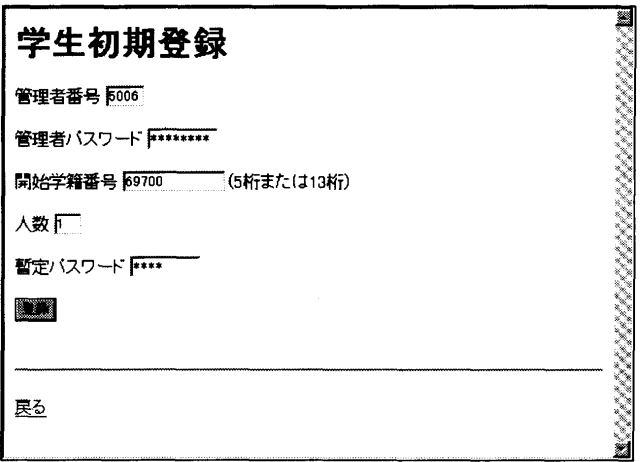

図13 学生の登録

・本システムを利用する教官の登録や修正を行うこと ができる.

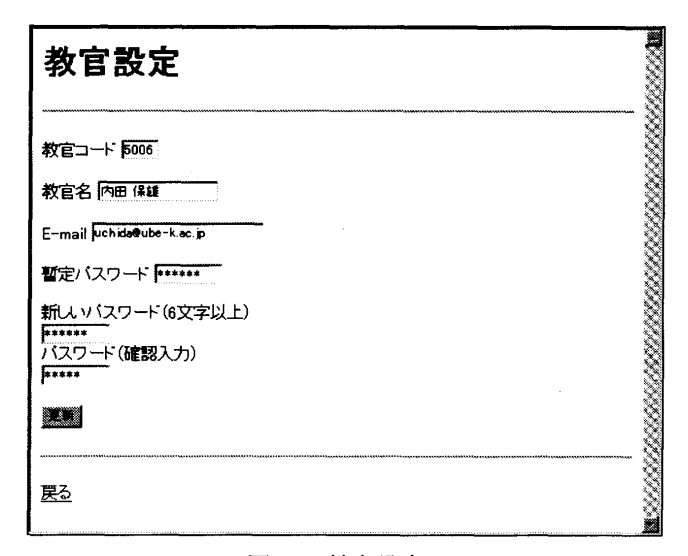

#### 図14 教官設定

### 4. おわりに

 Web上から利用できる課題報告書提出システムを試作 した. そして,一部の授業で試用した結果をもとに,ユ ーザーインターフェースの改良などを始めている.

 今後は,授業での実践を重ねてより使い易く改良する とともに,課題提示の機能なども強化して,より汎用的 な授業支援システムとして構築していく予定である.

#### 謝辞

 本研究の一部は,平成13年度宇部工業高等専門学校特 別研究費「インターネットを活用した授業システムの開 発研究」によるものである. 記して,感謝の意を表する.

#### 参考文献

- 1) 内田保雄:イントラネットを活用した授業支援システ ム構築の試み,宇部工業高等専門学校研究報告,第47 号, 91-94, 2001.
- 2) 内田保雄: Web 授業の実践とその評価について、メデ ィア教育開発センター研究報告,第24号,76-82,2001.